# **Wm a Warmaster army generator**

### **Introduction**

Wm will help you to create army lists for Warmaster. There are Wm versions for Windows PCs and Casio E105 devices (it might work on other WinCE devices, but it is has not been tested).

#### **Disclaimer**

The program is written by Stephan Hess. © Stephan Hess 2000, 2001 The program uses data which is property of Games Workshop Ltd. ©2000, 2001. Warmaster is a trade mark of Games Workshop Ltd.. Both used with permission.

### **Installation**

As you already have found out the program and manual files are all contained in one zip file. You unzip the files.That's all you need to install the program. You do not need this pdf file to run the program, so you can delete it, as soon as you feel comfortable in using the program.

### **Creating an army**

The first step is to enter the maximum size of the army to be. The total points cost of all the units you chose will be checked against that value and all min/max unit allowances are set to the numbers appropriate for an army that size.

Now you select the race of your army. $\sqrt{ }$ 

As soon as you have done this the unit types available are shown in the unit list and the units required for an army of the chosen size are already entered in the list. If you did not change the race, but only the army size, the required units will not be entered, but you can force this by selecting "Min/Max units" in the "Army" menu.

The info button will pop up a window showing the race specific special rules.

The unit list shows two different kinds of entries. "unit type" entries (the entries with a number in a box) and unit entries (the others see below). "Unit type" entries, show you the number of units of that type in the army (the value in the box) and the total points spent for

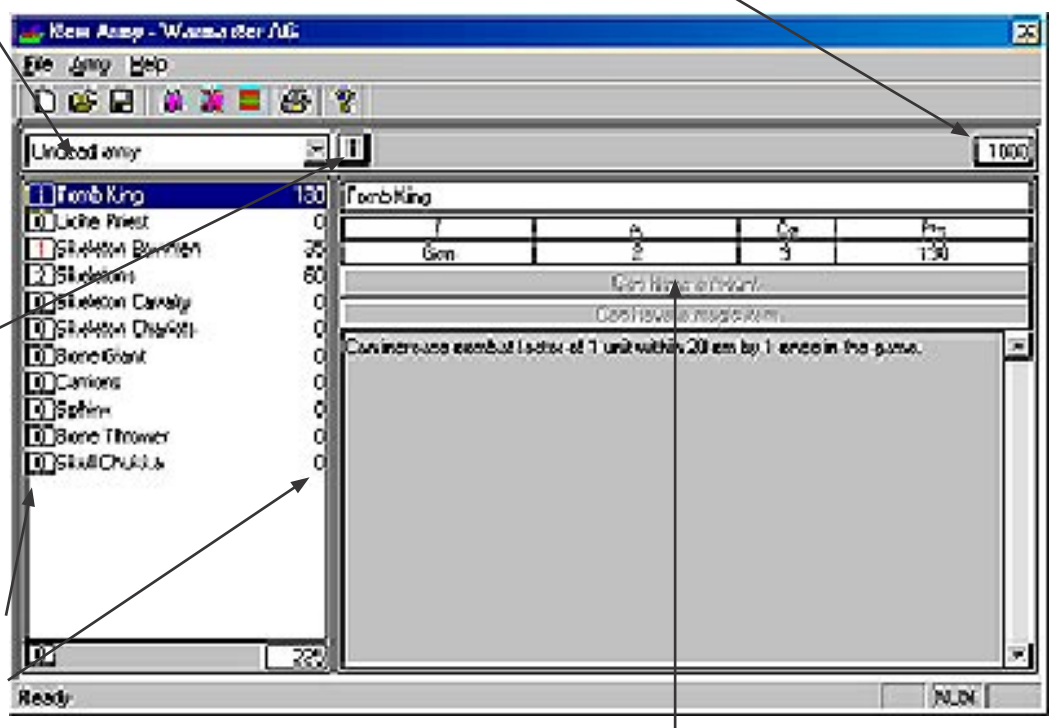

that type of units. If the number of units is displayed in red, the number of units is too high or too low. Just click on the number and you will see a range of numbers, the numbers in red are not rules conform, but can still be selected for special scenarios. Changing the number will add or delete units depending whether you chose a number greater or less than the current selection. This is the fastest way to add or delete units. Units added by choosing a greater number will not have any magic item, mount or siege equipment (as appropriate). Should units have to be deleted, they are deleted from the end of the list.

Each time you select a "unit type" entry, the right part of the window, will show you the unit's profile, the unit's special rules and whether the unit can have a mount, magic item and/or siege equipment.

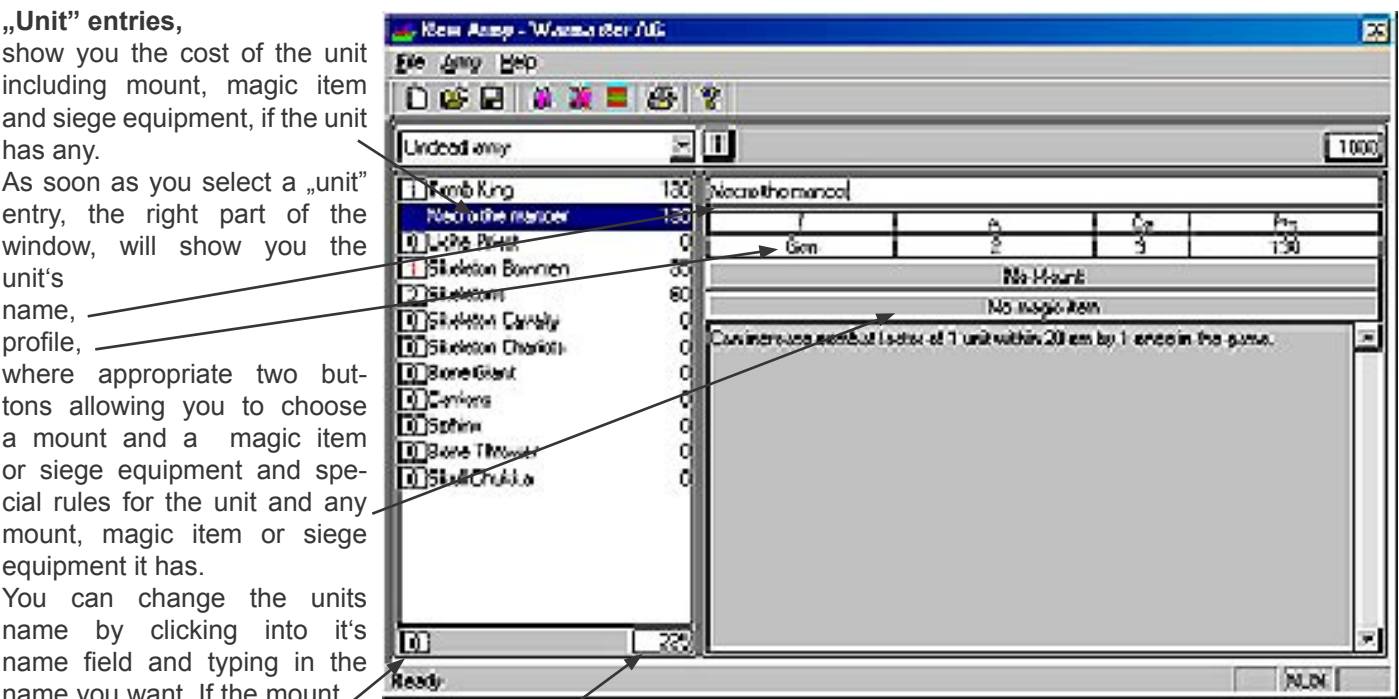

name you want. If the mount and the mount of the button is displayed in red, than there are  $\ell$  too many mounts of that type in the army. If the magic item button is displayed in red, than  $\diagup$  the item is  $\diagup$  already in use by a different unit. You can ignore that, if you play a scenario which does  $\diagup$  not use the  $\diagup$  standard army selection restrictions. Pressing either of the buttons will pop up a window with  $\angle$  all possible  $\angle$  selections. Again all choices that would break standard army selection rules are displayed in  $\ell$  red. Still you  $\ell$  can select this options for special scenarios.

The break- point and total points of the current army selection are displayed just below the units list.

# **Menu and Toolbar commands**

### **File menu.**

*New*, *Open and Save as* do just what they are supposed to do. Please note that there is no "Save" command, so you will be always be prompted for a file name.

*Print and Print setup* are only available in the PC, but not in the Palm PC version. If you want to print a file from a Palm device, you will have to copy the file to your PC and print it from the PC version of Wm. "Print" and "Print setup" are just standard Print dialogs plus an selector for comments. You can select no, short or complete comments. "Short" will add a page with the special rules of units and equipment and the available spells. "Complete" will also print out the race specific special rules.

*Export HTML* is only available on PCs and will create a HTML file containing the army-list. This file is only for output purposes.

*Exit* will get you out of the program.

# **Army menu**

*New unit* will create a unit of the selected unit type without mount, magic item or siege equipment, If currently a "unit type" is selected. If a "unit" is selected, than a copy (including mount, magic item and siege equipment) is created.

*Delete unit* will delete the selected unit. If a "unit type" is selected nothing will happen.

*Min/Max unit* adds or deletes units, so that the minimum and maximum criteria are met. Units added do not have any mount, magic item or siege equipment and units that have to be deleted will be deleted from the back of the list. **Help menu**

Allows you to pop up a window with version and copyright information.

# **Problems and errors**

Should you encounter any problems or errors running the program, please send a mail to brumbaer@brumbaer.de.

# **Legal Stuff**

This software product is the property of Stephan Hess and is protected by copyright laws and international copyright treaties. This software is provided "as is" without warranty of any kind, express or implied, including, but not limited to, the implied warranties of merchantability and of fitness for any purpose. The user assumes the full risk of using the software.

While reasonable efforts have been made to ensure the correct operation of this software, I do not warrant the accuracy, performance, or results you may encounter by using this software. In no event I will be liable for direct, indirect, special, incidental, or consequential damages resulting from the use of this software or any defect

within the software, even if I have been advised of the possibility of such damages.

Any brand or product names are trademarks or registered trademarks of their respective holders. Stephan Hess, Berlin 21.3.2000